# **GIMP release notes**

Wessel Sijl

# Lees altijd eerst de release notes alvorens (een nieuwe versie) van GIMP te installeren!

*In de SoftwareBus worden met enige regelmaat artikelen gepubliceerd over het veelzijdige, gratis en open source fo‐ tobewerkingsprogramma GIMP. Ditmaal wordt aandacht be‐ steed aan de informatie die op de website van GIMP wordt gepubliceerd zodra er een nieuwe release is uitgebracht, de zogenaamde release notes.*

De release notes zijn vaak technische en (helaas soms wat cryptische dan wel saaie) opsommingen ‐ in de Engelse taal ‐ van vernieuwingen en verbeteringen, die niet iedereen uit‐ nodigen tot lezen. Maar toch is het de moeite waard om er kennis van te nemen. Dit kan heel verhelderend zijn, zeker als er sprake is van grote vernieuwingen, en kan soms ook nuttig zijn om onaangename verrassingen voorkomen. Bij de meest recente release van GIMP, 2.10.32, uitgebracht eind juni 2022, is de schrijver van dit artikel tegen een onver‐ wachte en onaangename verrassing aangelopen, dat resul‐ teerde in corrupt geworden ‐ en niet meer bruikbare ‐ fotobestanden. Gelukkig werd veel duidelijk na het lezen van de release notes én de publicatie van aangetroffen bugs, en kon vervolgens het probleem worden gepareerd. Lees verder, wat er precies speelde, en wat er aan te doen is.

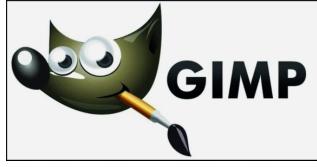

Om te beginnen is dit artikel zeker geen kritiek op GIMP. Integendeel zelfs. Onderge‐ tekende is nog altijd een grote supporter van dit ge‐ weldige fotoprogramma, met

tal van mogelijkheden voor de professional of de geënga‐ geerde amateur. Het is en blijft een geweldige prestatie dat een grote groep van vrijwilligers, wereldwijd, zo'n fantas‐ tisch programma managet en regelmatig verbeteringen uit‐ brengt. Met als resultaat dat het een zeer volwassen product is geworden, dat inmiddels ook zeer wordt gewaardeerd door professionele fotografen en grafisch ontwerpers. En het is nog altijd gratis beschikbaar!

Zoals gezegd focus ik op de vernieuwingen van de meest re‐ cente release 2.10.32, die eind juni 2022 is uitgebracht. Di‐ rect na mijn zomervakantie heb ik deze release gedownload en geüpdatet. Maar met de bewerking van een flinke voor‐ raad fraaie foto's van het Oostenrijkse Vorarlberg in het ver‐ schiet, was ik te gehaast om eerst de release notes door te lezen. En dat leverde een onprettige ervaring op. Dat zal me niet meer gebeuren. Waar liep ik tegenaan ?

## GIMP beschikbaar op Microsoft Store

Alvorens dieper op de release notes en het ondervonden probleem in te gaan, eerst een opmerkelijke en positieve stap van het GIMP‐ontwikkelteam. Tot dusverre kon GIMP al‐ leen worden gedownload vanaf de eigen GIMP website **www.gimp.org** Maar vanaf nu kan GIMP ook worden gedown‐ load van de website van de Microsoft Store. Zie: **https://apps.microsoft.com/store/detail/gimp/ XPDM27W10192Q0**

Op de GIMP‐website vind je een knop die direct linkt naar de desbetreffende pagina van de Microsoft Store. Verdere uitleg hierover vind je op deze pagina van de GIMP website:

#### **https://www.gimp.org/news/2022/06/18/gimp‐2‐10‐32‐on**‐ **microsoft‐store**

Het is een positieve ontwikkeling. Alhoewel GIMP al bijna vanaf het begin ook voor Windows beschikbaar is, was de samenwerking met Microsoft verder vrijwel nihil; niet heel verwonderlijk omdat GIMP zijn roots heeft in de Linuxwe‐ reld. Maar nu wordt het kennelijk opener en constructiever benaderd, in goede samenwerking met Microsoft. Prima stap, dunkt me.

## BigTIFF

Maar nu dan de focus op de release notes. Zie allereerst de desbetreffende informatie op deze GIMP webpagina: **https://www.gimp.org/news/2022/06/14/gimp‐2‐10‐32**‐ **released/**

De inleidende tekst zegt al veel. Vertaald naar het Neder‐ lands: GIMP blijft zijn basis versterken, aangezien deze nieuwe versie 2.10.32 behoorlijk veel bugfixes bevat en onze ondersteuning voor veel afbeeldingbestandsindelingen ver‐ betert.

Die bugfixes zijn geen verrassing; bij elke nieuwe GIMP‐ release worden kleine foutjes aangepakt. Maar het meest in‐ teressante van deze inleidende tekst gaat over veel verbe‐ teringen / uitbreidingen in de bestandsindelingen. Die ga ik niet allemaal opsommen ‐ de geïnteresseerde kan dit lezen in de voornoemde release notes, zie de weblink ‐ maar ga wel in op een (belangrijk!) detail. Dat betreft het bestands‐ format TIFF, en ‐ het nieuw geïntroduceerde ‐ het BigTIFF‐ format. In de release notes wordt daar uitgebreid op inge‐ gaan. Hoe zit dat precies?

Vanaf release 2.10.32 ondersteunt GIMP 8‐ en 16‐bits CMYK(A) TIFF‐bestanden bij het importeren van foto's. Bovendien wordt nu ook het nieuwe BigTIFF‐formaat on‐ dersteund, zowel bij importeren als bij exporteren (op‐ slaan) van foto's. Het BigTIFF‐format is voortgevloeid uit het originele TIFF‐format. Hiermee is het mogelijk om fo‐ tobestanden groter dan 4 GB te importeren en exporteren (opslaan).

In het dialoogvenster TIFF‐export wordt een selectievakje weergegeven om deze variant BigTIFF in te schakelen. Bo‐ vendien, als je probeert om een foto te exporteren als een TIFF‐bestand, wat vervolgens mogelijk mislukt omdat de maximale bestandsgrootte wordt overschreden, zal ‐ aldus de release notes ‐ GIMP voorstellen om het opnieuw te proberen als BigTIFF, of met een ander compressie‐al‐ goritme.

Dat is een mooie ontwikkeling, en zal zeker in een behoefte voorzien. Vooral als je werkt met fullframe camera's (wat al bij veel systeemcamera's het geval is), kunnen de TIFF‐be‐ standen ‐ als je daarmee graag werkt (immers, dan geen kwaliteitsverlies bij tussentijds opslaan van de foto's) ‐ zeer groot worden. Vooral voor de geëngageerde fotograaf die werkt met RAW‐bestanden, en die vervolgens converteert tot TIFF‐bestanden, kan zo'n verbetering nuttig zijn. Het levert een zeer stabiel (groot) TIFF‐bestand op, dat soepel en snel kan worden bewerkt.

Het vernieuwde TIFF‐dialoogvenster ziet er als volgt uit:

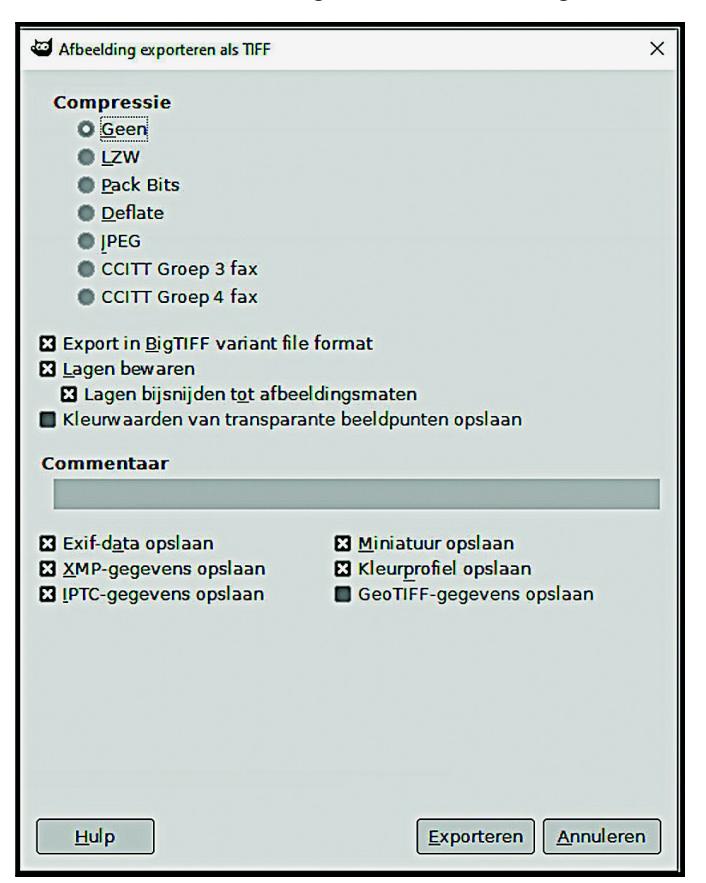

*TIFF‐dialoogvenster*

## Corrupt TIFF‐bestand

Maar wat was nu precies het probleem waar ik tegenaan liep: in het TIFF‐dialoogvenster ‐ zie de bovenstaande af‐ beelding ‐ is het exporteren naar BigTIFF‐standaard (!) aan‐ gevinkt. Echter, de genoemde ondersteuning voor BigTIFF‐bestandsindelingen is niet in alle gevallen mogelijk, aldus de vermelding in de release notes. En uit eigen erva‐ ring kan ik melden dat dit klopt: bij werken onder Windows kan een nieuw opgeslagen TIFF‐bestand niet meer worden geopend. Concreet kan het niet meer in de Windows Verken‐ ner worden geopend, en is bovendien de afbeelding in de thumbnail verdwenen. Ook kan het fotobestand niet meer worden geopend met andere toepassingen die onder Windows draaien. Er verschijnt een melding dat het bestand niet meer kan worden geopend. Opnieuw openen in GIMP is ook onmogelijk geworden. Als je toevallig geen backup / ko‐ pie van de foto hebt, is die foto dus verloren gegaan!

Het probleem is dat de optie Export in Big TIFF-variant file format' standaard is aangevinkt. En dat is niet de bedoeling. De release notes stellen dat GIMP automatisch vaststelt dat BigTIFF moet worden gebruikt als de maximale bestands‐

grootte is overschreden. Dat blijkt dus ‐ in ieder geval bij werken onder Windows ‐ niet zo te zijn. Met andere woorden, als je een fo‐ to in TIFF opslaat, kan je beter het vinkje in dit vak uitschakelen. Dan ontstaan er geen problemen, en blijft het fotobestand intact, ook in de Windows‐verken‐ ner en andere toepas‐ singen onder Windows.

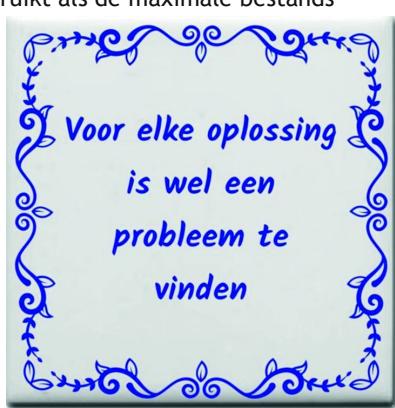

**SoftwareBus** 

Dat is onhandig, en de vraag is of het mogelijk is dat GIMP niet langer automatisch een vinkje zet in het vakje BigTIFF als het niet nodig is. Dat scheelt een extra handeling, en voorkomt misverstand ‐ en daarmee het voornoemd probleem van corrupte bestanden. Je moet dus bij opslaan van foto's als TIFF het vinkje in dat bewuste vakje weghalen. Niet vergeten!

*Noot:* Gelukkig is het probleem niet zo heel groot. Als je eenmaal dat vinkje hebt verwijderd, blijft **dat zolang als GIMP geopend blijft (!)** ook weg. Dan kan je dus zonder problemen een reeks TIFF‐bestanden zonder voornoemd probleem opslaan. Maar let op, zodra je GIMP afsluit en op enig moment daarna weer opent, moet je wederom eerst dat vinkje verwijderen ! Dat wordt gemakkelijk vergeten (als je, net als ik, jarenlang werkend met de vorige GIMP releases, zonder problemen en zonder zo'n tussen‐handeling, een TIFF‐ bestand kon opslaan).

### Rapporteren van bugs en wensen

Gelukkig biedt GIMP biedt ‐ al jaren ‐ de mogelijkheid om bugs te rapporteren en verbeteringen voor te stellen. Ik was al van plan om dit ontdekte probleem aan de orde te stellen, maar het bleek dat anderen in de wereld kort voor mijn ont‐ dekking ook al hier tegenaan gelopen waren, en het in‐ middels hadden gerapporteerd. Het probleem zit, voor zover ik heb begrepen, vooral bij gebruik van GIMP onder Windows, en niet bij werken onder Linux (bij werken onder Apple is me dat niet bekend).

Het ontwikkelteam heeft dit inmiddels uitvoerig on‐ derzocht, het probleem onderkend, en aangekondigd om dit aan te pakken. Dit zal worden verbeterd bij de eerstvolgende release 2.10.34. Hoe precies is nog on‐ duidelijk. Ik verwacht ten minste een hint (bijvoorbeeld met een pop‐up‐tekst) op het moment van exporteren als TIFF‐bestand, dat het bestand mogelijk niet bruikbaar is bij werken onder Windows. Maar de GIMP‐ontwikkelaars ken‐ nende, verwacht ik een meer doorwrochte oplossing, bij‐ voorbeeld dat het aanvinkvakje automatisch open blijft, en een mededeling verschijnt ‐ als er sprake is van zeer grote bestanden ‐ dat beter de optie BigTIFF kan worden aange‐ vinkt. Dat moeten we verder afwachten, hoe men dat gaat aanpakken.

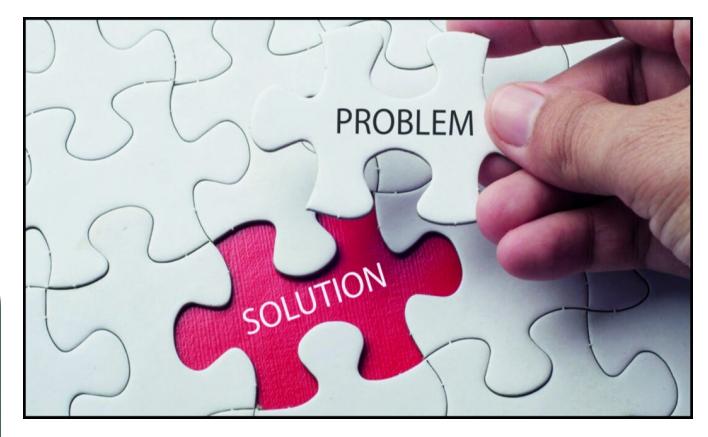

Is dit überhaupt een bug? Je kunt het immers omzeilen, door simpelweg dat vinkje weg te laten (tenminste, als je weet hoe dat moet). Laat ik het er maar op houden dat het een ingeslopen kleine onhandigheid is, qua programmering en ook qua uitleg in de release notes of anderzijds. Niemand is volmaakt, ook het best wel kundige en ervaren GIMP‐ontwik‐ kelteam niet. Het belangrijkste is dat er aan gewerkt wordt, en dat is goed.

20224

**SoftwareBus** 

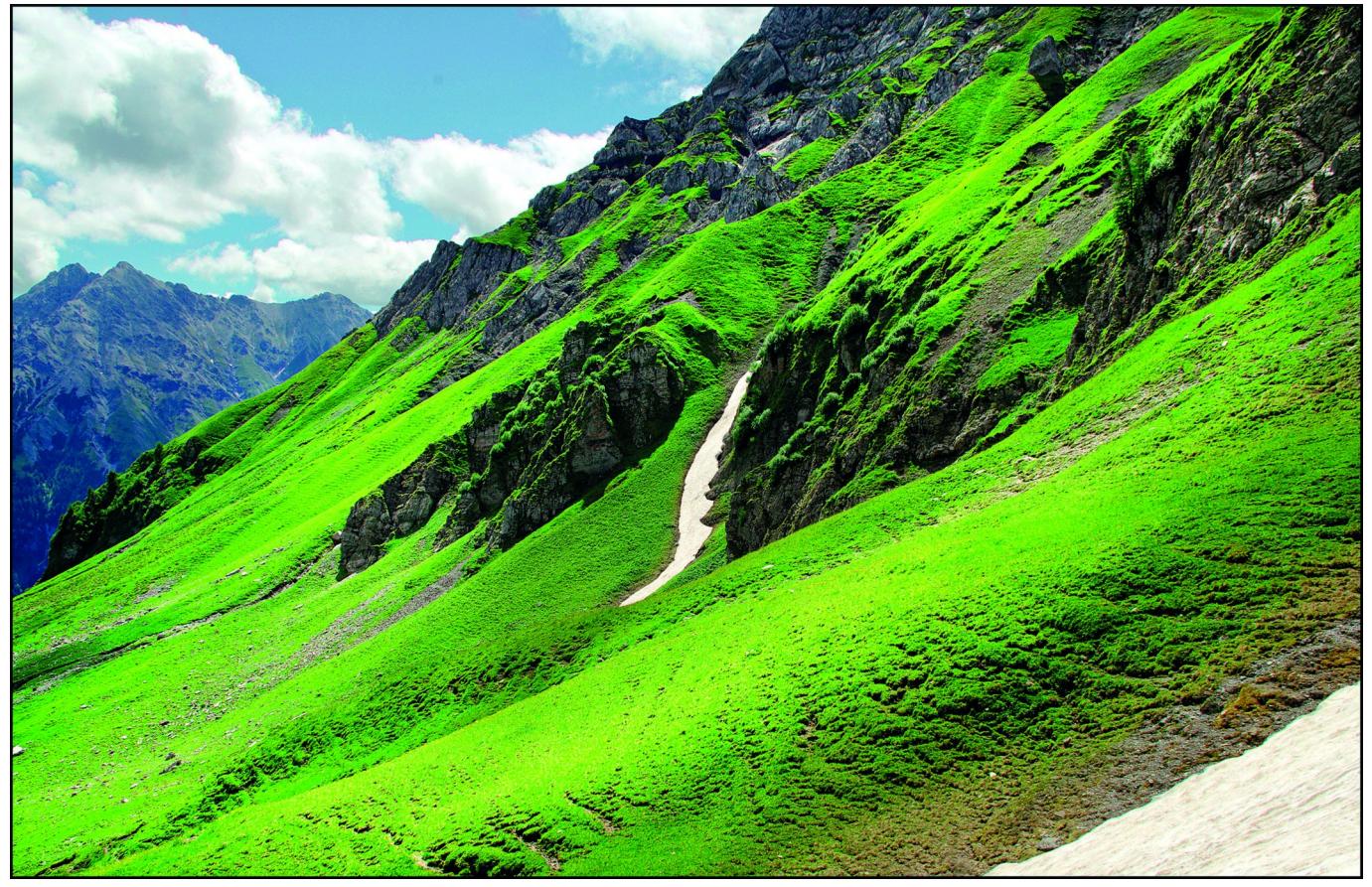

*Uiteindelijk kan mijn serie foto*'*s van het Vorarlberg toch getoond worden*

Moraal van dit verhaal: nooit klakkeloos een nieuwe release of update installeren, maar eerst even wat informatie op‐ doen wat er precies is veranderd. Vaak gaat het allemaal probleemloos, maar als het net die ene keer gebeurt als je werkt aan een mooie serie foto's, is dat balen.

Gelukkig ontdekte ik het probleem snel, maak ik altijd bac‐ kups, en zodoende was de schade beperkt. Daarmee ter af‐ sluiting nog een laatste (oud, maar nog altijd actueel) advies ‐ dat voor zoveel toepassingen geldt en al zo vaak door tig mensen is gemeld: altijd kopieën / backups maken. Beter ten halve gekeerd dan ten hele gefaald!